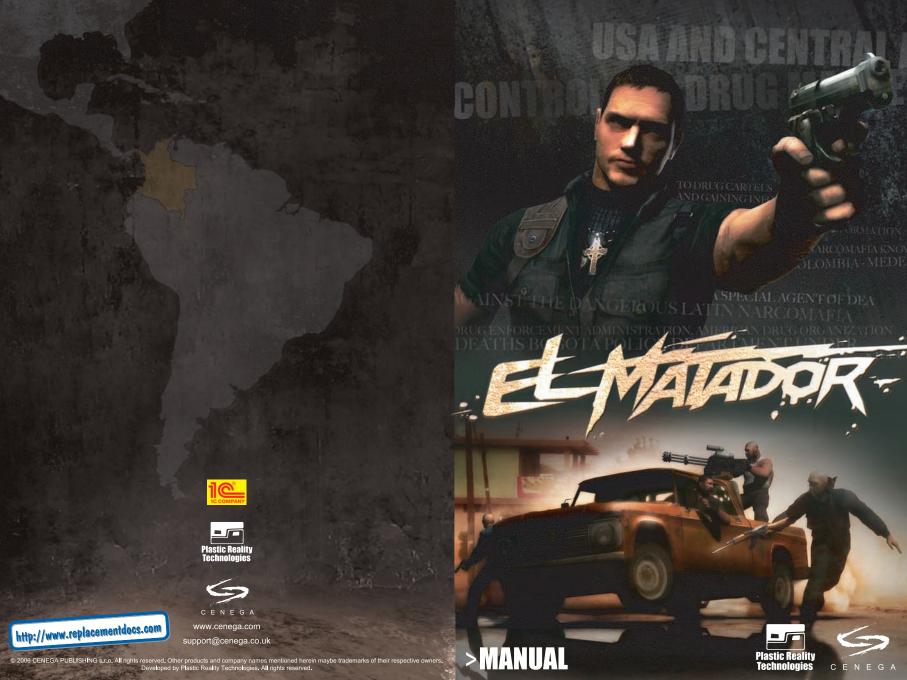

## **TABLE OF CONTENTS**

| INTRODUCTION  Welcome!  DVD protection  Safety requirements  Health precautions | <b>3</b> 3 3 3     |
|---------------------------------------------------------------------------------|--------------------|
| GAME INSTALLATION System requirements Basic information                         | 4 4                |
| Prepare for installation Installation Uninstall                                 | 4<br>5<br>6        |
| COMPATIBILITY AND OPTIMALISATION                                                | 7                  |
| Compatibility Optimalisation                                                    | 7                  |
| WORLD OF EL MATADOR  Mission objective  Allied  First mission                   | 8<br>8<br>10<br>12 |
| HOW TO PLAY EL MATADOR                                                          | 14                 |
| User interface                                                                  | 14                 |
| Beginning of game play and chapter access                                       | 14                 |
| Tutorial mission                                                                | 15                 |
| User interface                                                                  | 16                 |
| Game save and load                                                              | 18                 |
| Tips and tricks for beginners                                                   | 19                 |
| CONTROLS                                                                        | 20                 |
| EXPLANATION OF EAX ADVANCED HD FOR EL MATADOR                                   | 22                 |
| FAQ                                                                             | 22                 |
| CREDITS                                                                         | 22<br>24           |
| TECHNICAL SUPPORT                                                               | 24<br>26           |
| END-USER LICENSE AGREEMENT                                                      |                    |
| CHICK STADT IN SWEDISH AND FINNISH                                              | 27<br>30           |

## INTRODUCTION

#### Welcome!

Thank you for buying and playing El Matador. This guide will provide you with important information about the game. Please read carefully.

#### **DVD** protection

In order to keep the DVD functional, please protect it from any source of heat, direct sunlight or any source of moisture.

When not using the DVD, please keep it in its box. Avoid touching the DVD surface and always hold the disk carefully. Keep the DVD surface free from scratches and dirt. For cleaning, please use appropriate cleaning set. Do not use ordinary kitchen products and only use appropriate anti-static accessories.

## Safety precautions

This DVD contains software for PC. While inserting the DVD into DVD drive, please ensure that the printed side of the DVD faces upwards. Avoid touching the DVD surface, hold the DVD by the edge. Keep the DVD clean and avoid scratches. If the DVD is dirty, clean it with appropriate cleaning set. Avoid any sources of heat, direct sunlight or any sources of moisture. Do not use a damaged disc, for instance one that is cracked, bent or repaired by glue, as problems may occur.

## Health precautions

In your health's interest, please take a 15 minutes break after each hour of play. Avoid playing if you feel tired. Only play in a well-lit room. Some people suffer from epilepsy when they see flashing lights or patterns. These people may suffer seizures when playing computer games or watching TV. Even players who have never experienced such symptoms may have this illness. If you suffer from epilepsy or think you might suffer from this kind of illness, or if you simply feel unwell, please consult your doctor before playing. Examples of possible symptoms are: vertigo, problems with vision, muscle twitching, and other involuntary movements, loss of self-control, mental confusion and convulsions.

## **GAME INSTALLATION**

## System requirements

El Matador supports a wide variety of hardware components for your PC. For optimal game play, we recommend adjusting the performance of your PC. This can be carried out using the Options menu.

#### General system and computer requirements

Operating system Windows XP 2.5 GB free hard disc space DirectX 9 DVD drive Keyboard Mouse

#### Minimum computer requirements (minimum of graphic details)

1.5 GHz Pentium 3/AMD Athlon class processor 128 MB DirectX 9.c compatible graphics card with HW pixel & vertex shaders support (nVidia GeForce 4, ATI Radeon 8500, etc.) 512 MB RAM Sound Blaster compatible sound card

### Recommended requirements

3 GHz Pentium 4/AMD Athlon class processor 256 MB DirectX 9.c class graphics card with pixel and vertex shaders v2.0 support (GeForce6, Radeon 9800 Pro, etc.) 1024 MB RAM Sound Blaster® Audigy® or Sound Blaster® X-Fi™ sound cards

## Basic information

In order to proceed with installation, you need to be properly logged to you computer as administrator. Otherwise the system may not allow you to install the game. The game requires operation system Windows XP and DirectX 9.

## Prepare for installation

Before you start installation, please ensure that the computer fulfils the required configuration parameters. If this is not the case, the game may not function.

Please check that you have enough free disc space. If not, please delete some unnecessary data – for example software which you no longer use.

During the installation process you will be asked to provide the target directory where the game is to be installed. You can accept the default directory or create your own.

## Installation

Please insert DVD into the DVD drive and wait for start of the El Matador installation programme. If autoplay is disabled, you will need to start the installation programme manually:

Run the file "Setup.exe" in root directory on the game disc and await further instructions.

Another way to run the El Matador installation programme:

Click on the "Start" icon, select the option "Run" and type the following into the bar marked "Open":

D:\setup.exe

(here the letter "D" indicates your computer's DVD ROM drive. If you have other drives in your PC, the letter may change)

Confirm this step by clicking "OK", or by pressing "ENTER".

This game requires DirectX version 9.c installed on your computer system. If the appropriate version is missing, you can install the essential DirectX during the process of game installation. This option will automatically be offered by the installation programme, either at the beginning or at the end of the process.

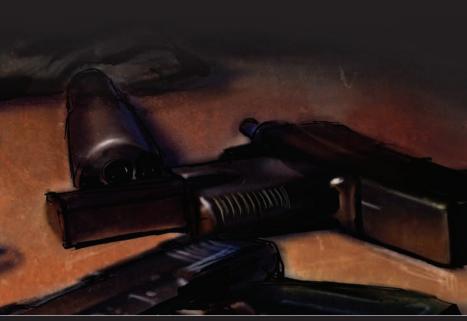

## Uninstall

There are several ways to uninstall the game. Click on the "Start" icon, select option "Programmes", point the mouse on the game title and the menu containing the option to run as well as to uninstall the game will open. If you wish to uninstall the game, choose option "Remove" or "Uninstall" and confirm by clicking the mouse. The game will be uninstalled automatically.

If the game does not allow a direct uninstallation as described above, please click the "Start" icon, choose option "Settings", and then "Control panel". Here click on the icon "Add or remove programs". From the list on screen, select the game and confirm by clicking "Change/Remove". The game will be uninstalled automatically.

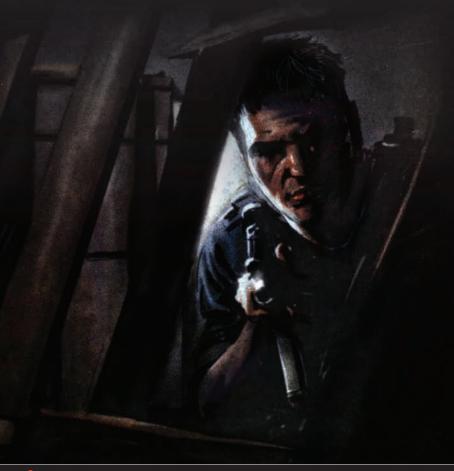

## COMPATIBILITY AND OPTIMALISATION

## Compatibility

El Matador is designed for the current hardware capabilities of today's computers. Even tested on a wide variety of hardware components, we cannot ensure 100% performance on all PCs. Problems with installation and running of the game may occur on some PCs.

Here are some tips on how to avoid compatibility problems:

- Ensure that the latest drivers for your hardware including motherboard, graphic card and sound card – are installed. These drivers are usually available on the manufacturer's website.
- Install the latest updates and current service pack for your operation system. Use the Windows Update function.
- Before running the game, we recommend you close programs such as multimedia players, communication programs and other programs you do not currently require. The same applies for installation of the game.
- Ensure you have enough disc space for the game files, including some space once
  the game is installed. You may need reserve space on the disc for certain data the more free space, the better.
- Overclocked processors or graphics cards may decrease stability of your computer system.
- Do not run El Matador on PC machines which are slower than the game's minimum requirements.

### Optimalization

El Matador is optimized for the required configuration mentioned earlier. Here are some tips on how to solve certain problems which may occur even if your computer meets the requirements.

- Ensure that only latest drivers for your motherboard are installed. Recent drivers are usually available on the manufacturer's website.
- Use only latest drivers for your graphic card. These are usually available on the manufacturer's website.
- Decrease the resolution and graphic details in the game, using the graphics settings option.
- Lower resolution may positively effect the number of frames per second, especially on older graphic cards.
- Lowering the texture detail may positively effect loading times and avoid short freezes of the game, especially on older graphic cards with small memory capacity.
- Close all programs which are not currently essential they use computer memory and may effect loading times of the game.
- Defragment your hard disc. This can sometimes take several hours, but may act to speed up the loading times of the game.
- Further tips include turning EAX off.

In general, the higher the PC configuration above recommended, the smoother and visually more impressive gameplay experience!

## WORLD OF EL MATADOR

## Mission objectives

Your role is that of Victor Corbet, a special agent of the anti-drug organisation DEA, called upon whenever standard procedures fail.

The DEA has recently reported a great increase in activity from groups involved in the drug trade in South America. For this reason, a group of agents are sent to Colombia, the probable source of the activity, in order to strengthen its local central office. However, just a few hours after the DEA agents' arrival, they suffer a brutal terrorist attack by narcomafia members. The central DEA office in Bogota city is destroyed and everyone in the office killed. It is claimed that responsibility for the attack lies with a drug cartel named La Valedora.

La Valedora is a group of the most powerful narcomafia bosses in the region. Their sole aim is to gain power over the region and its drug industry. The attack on the DEA central office is intended to show how powerful they are and to strengthen their position.

The DEA has to act without delay and stop La Valedora before the cartel grows even more powerful. The DEA sends its best man to the region – its hit man, a hunter of narcobosses – with orders to fulfil its objectives at any price.

Thankfully, he won't be alone. The local state anti-drug office, which has long been fighting the drug cartels, will work with Victor Corbet and he can count on their help and support.

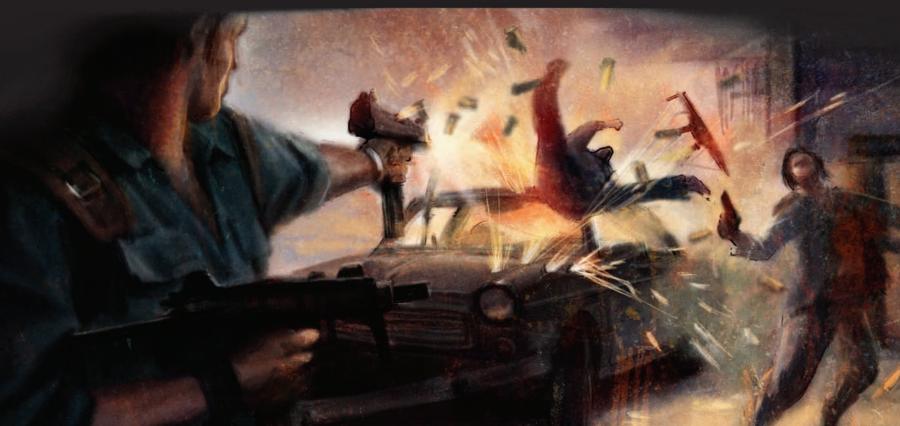

## **Allies**

## Captain Carlos Enterador

An experienced officer, Enterador has fought organised crime, and narcomafia in particular, for many years. He plans all operations and missions. He is the commander of a well trained special anti-drug unit, which has been appointed by the Colombian government to help DEA during the operation. Captain Enterador joins the action only when it is absolutely necessary.

## Police officer Mia Rodriguez

Her job is that of 'fiscal' – something of a Colombian super police officer. Mia takes part in operations, but also acts as both interrogator and prosecutor. She has worked by Captain Enterador's side for a number of years and they make a great team. Mia assists Victor on almost all operations, either by radio or in person.

## Colonel Gabriel Montego

Captain Enterador's right hand man. Colonel Gabriel Montego is unhappy that Victor is drafted in to do the job instead of him. He doesn't like his new role as number two. When it's time for action, though, Montego is one of the best Colombian police officers there is.

## Agent Rico Altemetra

Of Mexican descent, Agent Rico Altemetra is quick tempered, but a partner Victor can totally depend upon. He covers Victor's back on several operations, even accompanying Victor during his very first mission at club Barracuda. He is determined to see the La Valedora cartel destroyed.

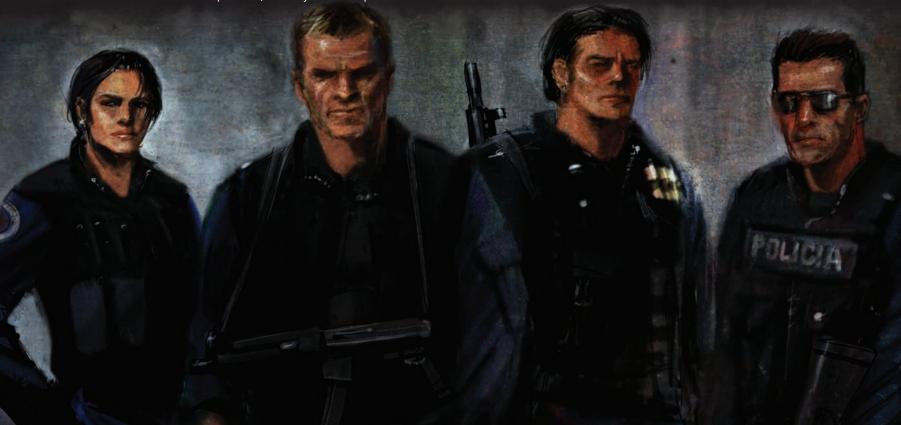

## First mission

A raid on the Barracuda night club, located in Tijuana, North Mexico. Victor Corbet's objective is to capture drug dealer Alberto Marica, owner of several night clubs where large quantities of drugs change hands.

As well as drug offences, he is responsible for other crimes such as kidnap and blackmail. He's a small fish, but has already done a lot of harm and is likely to provide crucial information. He must be stopped.

You enter just as the action is about to begin. Be ready!

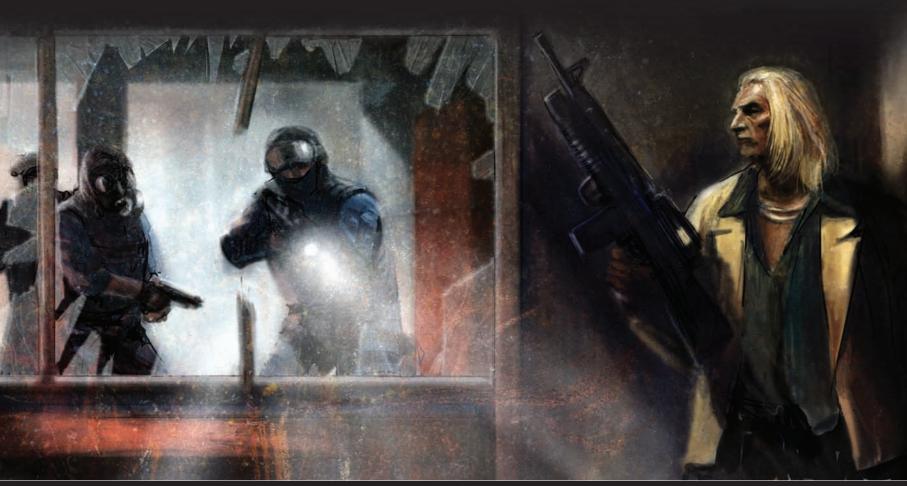

## HOW TO PLAY EL MATADOR

## User interface

El Matador's user interface was designed for use with standard PC accessories, such as keyboard and mouse. If these items are missing, you cannot play the game.

Here are some tips regarding control which you may find helpful.

#### Keyboard

A standard keyboard will do fine. To prevent problems during game play, please avoid doing the following:

- Switching between applications
   We highly recommend not to switch between applications while playing El Matador.
   In general, please avoid running any other applications while playing El Matador.
- Windows shortcuts
   If your keyboard does support shortcuts, do not use them while playing
   El Matador.

#### Mouse

El Matador supports a standard three button mouse with one scroll-wheel. If you use a mouse with more buttons, please assign functions to each button as defined in the Settings option.

### Joystick and game pad

El Matador does not support these accessories, although some of these may (depending on their drivers) be configured for use with the game.

## Beginning of game play and chapter access

El Matador is a third person action shooter. You will see the figure of special agent Victor Corbet, the game's main hero, in front of you throughout the whole game, except the situation where you are very close to a wall, or shooting a weapon with an optical targeting view. In these cases the view will change or the figure will briefly disappear.

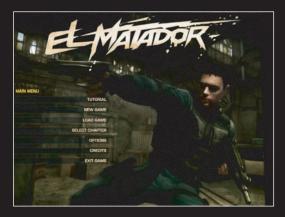

On running the game, a game menu will appear. New game can be run by clicking on New game option.

You can also attend a tutorial level by clicking on Training camp option. There you will learn everything you need to know to fight successfully in the later action.

The next chapter will become available once the previous one is accomplished. Once a chapter is finished, it remains available for future play, so you can return and play it again if you wish. Once the entire game is finished, all chapters are available.

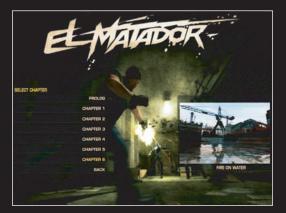

Each chapter consists of several levels which cannot be played separately. In order to play any further level of the chapter, you will have to play the whole chapter from the beginning.

## **Tutorial mission**

The best way to learn how to play El Matador is to practice in the training camp which is one of the game's missions. This will start automatically when you first run New game from the Main menu.

Later, the training mission can be accessed from the Special game modes option in Main menu.

In the training mission you learn to move, shoot, and use Victor Corbet's special abilities. We recommend the training mission – even to experienced players!

## User interface

In the game there are several indicators informing you of your current status. Below are descriptions of each indicator which may appear on screen.

## 1) Weapons bar

Basic indicator, which is hidden during game play and shows up only if selecting a weapon, by pressing the corresponding keyboard button or by rolling the mouse wheel. Choose weapons by using the mouse wheel or by repeatedly pressing the appropriate button on your keyboard. Use the left mouse button to confirm your choice.

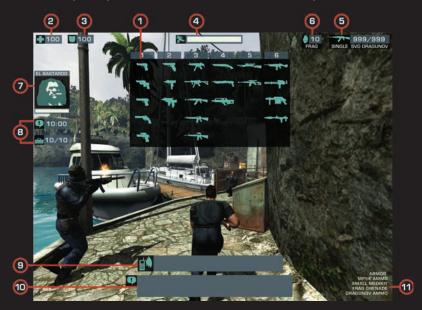

### 2) Health indicator

This indicator is active during game play. The number shows your current health condition: 100 represents maximum amount of health; 0 means you are dead.

## 3) Indicator of bullet-proof vest condition

This indicator is active during game play. The number shows the current state of your bullet-proof vest: 100 represents no damage; 0 means totally damaged and therefore unusable vest.

## 4) Slow-motion indicator

This indicator is active during game play. The indicator will decrease once Slow-motion or Slow-motion jump are activated. Indicator demonstrates how much of this

ability remains. If it stands at 0, Slow-motion is currently not possible. This ability becomes available as you continue game play and increases when you kill an enemy.

#### 5) Active weapon indicator

This indicator is active during game play. It shows the weapon Victor is currently using and also informs the player of the weapon's name and mode.

Weapon mode shows whether it fires each bullet individually or in burst. Weapon mode can be altered by repeatedly pressing the appropriate key (default key is X). Remember, however, that some weapons only have a single shot mode. The last indicator shows how much ammo you have . One number shows how many bullets are left in the weapon magazine itself and the other number shows all remaining ammo. While shooting, the number indicating remaining ammo decreases and turns red in order to warn you that ammo is low. We recommend reloading the weapon by pressing the appropriate key (default key R). The weapon's magazine will be filled with new ammunition, either fully or with whatever was left.

If no ammo remains, Victor automatically changes to the next weapon available, given that he has ammunition for that weapon.

#### 6) Grenade indicator

This indicator is active during game play. If grenades are available, the number shows how many grenades Victor has. If the last grenade is thrown, the indicator will show up again only when a new grenade is available. There are different types of grenades and the description for each is shown on screen. To change type of grenade which you throw, use the appropriate key (default key G).

### 7) Enemy health indicator

When fighting an important enemy, such as gangster bosses and narcobarons, the indicator of their health will appear. A fight with these enemies is tough and it is advisable to keep an eye on both your own and their indicator of health. The enemy's name and portrait are also shown on screen.

### 8) Mission objective indicators

During the game, new mission objectives can pop-up, such as placing explosives in several positions, eliminating certain targets before detonation, time remaining to disarm the explosives, etc.

## 9) Current mission objectives

While playing El Matador, different mission objectives are assigned to Victor, and these will be shown on screen. You can use the appropriate key (default key O) to remind yourself of the current mission objective.

## 10) Subtitles

If subtitles are enabled in the "Game options", they will appear during the game play corresponding to speech. If disabled, no subtitles will appear.

#### 11) Game play information text

If Victor Corbet picks up an object, text in the bottom right corner will show a description of that object – usually weapons, grenades, medkits, etc.

## Game save and load

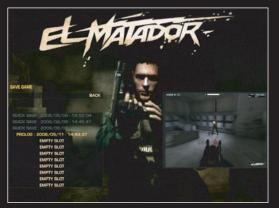

During the game you can save your position, either by pressing a F5 key for quicksave, or by pausing the game by ESC key and saving the game from the Main menu ("Save game" option). You will be informed when the saving process is complete.

If you wish to load any of the saved games, press ESC key and select "Load game" option. There you can see all your saved positions in the game. To load the saved position, just click on it with left mouse button. If you wish to load last saved position, click on "Load last save" option.

You can also quickload the game by pressing F9 key.

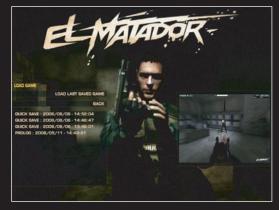

## Tips and strategies for beginners

#### Movement in the game

Victor Corbet runs during the game. He can also crouch and run crouched – for example, behind an object, using it as cover.

The game's locations are full of places suitable for cover. Use them to avoid unnecessary injuries.

It is much more difficult for an enemy to hit Victor while he is crouched.

#### Weapons and their use

Hitting a moving target isn't easy. Your chances of eliminating an enemy are better from a position of cover.

Many weapons allow you to aim, by holding down the right mouse button. This helps you to hit even distant targets.

Use the appropriate weapon for each situation. For example, a semi automatic weapon with large dispersion and quick rate of fire is ideal for close range fights, but not a good choice for distant targets.

#### Weapons in El Matador can be divided into several basic categories:

- Pistols
- Submachine guns (SMG)
- Assault rifles
- Shotguns
- Sniper rifles
- Heavy weapons

In general it as advisable to use pistols, semi automatic guns and shotguns for shorter distances, assault rifles for middle distances and sniper rifles for longer distances.

Always keep your weapon's magazine full - you never know when an enemy will suddenly appear. By pressing the appropriate key (default key R), reload your weapon with ammo, if available.

## Cooperation

On several missions, you will receive support from your police colleagues. They cannot be controlled, but they are useful and may allow you to rest for a while. However, don't simply wait for them to kill all your enemies! There's a good chance the enemy will prevail if you don't stay involved in the action.

## **CONTROLS**

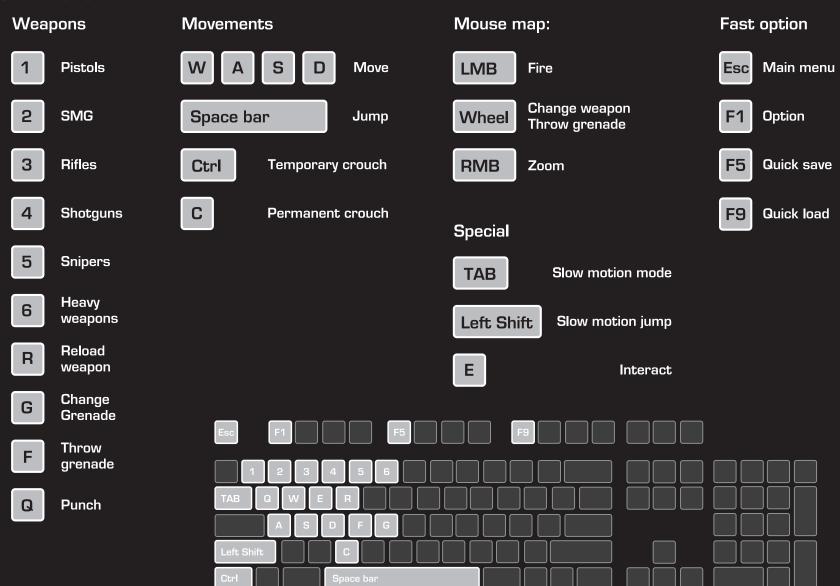

# EXPLANATION OF EAX ADVANCED HD FOR EL MATADOR

EAX® ADVANCED HD™ includes sophisticated reverberation and filtering algorithms, simulating real-world acoustic effects. This helps to create a dynamic audio world and a more immersive gaming experience. To take advantage of the EAX® ADVANCED HD™, you will need to equip yourself with one of the Sound Blaster® Audigy® or Sound Blaster® X-Fi™ sound cards.

## FAQ

#### What is Slow-motion and how do I use it?

Slow-motion slows down time in the game. If Slow-motion is turned on, the game will proceed at a slower rate while Victor Corbet can aim at the enemy in real time.

Slow-motion is limited and its usage decreases its amount, as shown by the indicator on the top middle of the screen. This function is activated or deactivated by pressing the appropriate button (default key Tab). The indicator fills up as game play continues, although it takes some time before it is full. Eliminating enemies helps replenish the indicator.

Thanks to Slow-motion you can sometimes eliminate even a large group of enemies relatively easily. If available, use this function. The enemy will move, shoot and jump much slower. The game is far more difficult to play without this function.

## What is Slow-motion jump and how do I use it?

Slow-motion isn't all that Victor can use. The special button for Slow-motion jump (default key left Shift), when combined with the appropriate directional button, allows effective action jumps to be made in slowed time.

Time will be slowed down only for the duration of the jump.

While Slow-motion is activated, you can take aim and eliminate even more targets. You can turn in any direction and move effectively to avoid enemy bullets.

Some players prefer Slow-motion jump to standard Slow-motion, not only because it looks great, but more importantly it is highly effective. For example, it is a great way to attack an enemy from behind a corner.

## Can Victor jump from heights?

Victor is a highly trained agent and can therefore jump from considerable heights. However, he can also be injured – or even killed – if the height is too great.

How does my presence effect my surroundings? How do I get injured?

El Matador has a great physical engine, enabling you to enjoy interacting with your surroundings.

In the game many objects behave just as in the real world. The runabouts can be pushed; boxes can be moved; cases can be opened and explored; if enemies hide behind crates, you can shoot the crates away and so force the enemy into the open.

Some objects, such as petrol tanks or cans of flammable liquid, will burn after being hit and finally explode. The more bullets you shoot into it, the quicker the explosion will be. This is a great way to eliminate an enemy standing close to any such object. But be careful – the same thing can happen to you!

#### I picked up medkit but got little health!

That's certainly possible. There are four types of medkits in the game – they contain 25, 50, 75 or 100 health points.

The number of health points a box contains is shown by its size. A small box signifies 25 points while the largest one rewards you with 100 health points.

## Why doesn't Victor want to pick up this weapon, medkit etc.?

The amount of ammo to be carried is limited, so if Victor has a full of ammo for a given weapon, he doesn't pick up any other weapons of that type. The same applies to bullet-proof vests, medkits, etc. once he has a maximum of such items.

Be aware it is wise to think strategically and not to pick up an entire medkit when your health is merely a few points below maximum. It is better to leave the medkit where it is and go back for it when you really need it!

## This enemy cannot die!

Yes, he can! But he may be much tougher than the others. On the left of the screen you will see a portrait of the gangster in question, with an indicator of his health. Shoot him, use as many bullets as possible and aim carefully. Don't worry, you'll finish him off once his health indicator drops to 0.

### I shoot several magazines into the enemy but he's still pretty healthy!

In El Matador you can use several types of weapons. Each has its pros and cons. Some are effective indoors, while a sniper rifle, for instance, is ideal outdoors over a long distance. You can try out different guns at the training camp.

The enemy has several hit zones which effect the seriousness of their injury.

There's no such thing as a single, ideal weapon. You have to combine them, be smart and think tactically. Don't forget to use special features like Slow-motion and Slow-motion jump. Before long, you may be celebrating victory!

We wish you an enjoyable gaming experience with El Matador.

## **CREDITS**

# PLASTIC REALITY TECHNOLOGIES, s.r.o.

Project Leader and Lead programmer Petr Smilek

Al and interface programmer

Jan Bulin

Al and physic programmer Petr Sovis

Lead Designer and Team Leader
Michael Lekovski

Lead Graphics
Daniel Sklar

## 3D Graphics

Michal Babjar Vit Budin Tomas Moucka Robin Benes Jiri Koten

Character Modeller
Michal Babjar

## 2D Graphics

Vit Selinger Kamil Prihoda Ivan Vacek

## Animations

Jan Zivocky
Frantisek Valouch

Level Design Michael Lekovski Michal Babjar

#### Level Scripting

Michael Lekovski Jiri Koten Pavel Koten Michal Babjar

#### Music

Tomas Hubacek Michal Szlavik

## Sound effects

Jiri Koten

Project Documentation and Manual

Michael Lekovski

Management, Legal Jiri Kocab

People who also contributed to development are

Jan Mikota Lucie Netikova Tomas Trlica

Our thanks to everyone who has participated in the making of this game.

## Thank-you note

Lujcik, Mydlo, Niki & Lukin, JouJou, Sjon, An & Bully, Hladosovi :o)><, VAT69, Ovine, A.N.A, Mike Tovarnik, Nescafe, Okena, Eliska, Elisce, mame a tatovi, Ales Snasel, Jura Marek, Julin and special thanks to Monika Lekovska

## **CENEGA PUBLISHING**

#### Producer

Michal Harangozo

## Marketing & PR

Andrea Sladkova Martin Stehlik

## Managing and Sales Director

Petra Buryankova

### Sales Department

Petra Plaminkova Veronika Knotkova

## Marketing Assets Designer

Jan Weyrostek

Lead Game Tester
Karel Ruzarovsky

## Leading Characters Voices

El Matador "Victor Corbet" -- Tom Clarke Hill

Captain Carlos Enterador - Eric Mayers Fiscal Mia Rodriguez - Laurel Lefkow

## English Audio Production

SideUK

## Thanks to:

Petr Paulin

Andrej Racz

Stepan Prasek

Tereza Harangozova Ladislav Hradek

Michal Vilimovsky

## **TECHNICAL SUPPORT**

Before contacting our technical support, please prepare a detailed specification of your computer and exact description of the problem.

It will help us to provide you with support in a fast, efficient way.

#### Information Required:

Computer model (CPU, CDROM, RAM, Video/Sound card, DirectX version, Windows version).

In order to get this information, please go to "Run" in your Windows Start menu and type 'dxdiag' in the command line then press the enter key. The DirectX diagnostic program will start.

This will show you all the relevant driver files installed on your system. In order to receive a text file of this information, please click the button 'Save All Information'.

You can then save a text file with all the information we require on your hard drive. You will then be able to send this information to us via e-mail.

#### Contacts:

Via e-mail at: support@cenega.co.uk.

Please use the email address provided. All support enquires to the company address, or phone number(s) cannot be answered by our staff.

For more information and updates please visit:

http://www.elmatador-game.com

http://www.cenega.com

#### Warning: To Owners of Projection Televisions

Still pictures, or images may cause permanent picture-tube damage, or mark the phosphor of the cathode ray tube. Avoid repeated, or extended use of video games on large-screen projection televisions.

## **END-USER LICENSE AGREEMENT**

#### IMPORTANT - READ CAREFULLY:

## YOU SHOULD CAREFULLY READ THE FOLLOWING END-USER LICENSE AGREEMENT BEFORE INSTALLING THIS SOFTWARE PROGRAM.

This software program, any printed materials, any on-line or electronic documentation, and any and all copies and derivative works of such software program and materials (the "Program") are the copyrighted work. All use of the Program is governed by the copyright law and by the terms of the End-User License Agreement, which is provided below ("License"). The Program is solely for use by end users according to the terms of the License. Any use, reproduction or redistribution of the Program not in accordance with the terms of the License is expressly prohibited. If you do not agree to the terms of this Agreement, do not install or use the Program. You may, however, return it to your place of purchase for a full refund.

#### **END-USER LICENSE AGREEMENT**

#### 1. Ownership.

All title, ownership rights and intellectual property rights in and to the Program and any and all copies thereof (including but not limited to any titles, computer code, themes, objects, characters, character names, stories, dialogue, catch phrases, locations, concepts, artwork, animations, sounds, musical compositions, audio-visual effects, methods of operation, moral rights, any related documentation, and "applets" incorporated into the Program) are owned by the Licensor or its licensors. The Program is protected by the Czech copyright laws, international copyright treaties and conventions and any other applicable laws. All rights are reserved. The Program may contain certain licensed materials and the Licensor's licensors may act to protect their rights in the event of any violation of this Agreement.

#### 2. Restricted Use of License.

CENEGA PUBLISHING as the holder of property author's rights and the Licensor ("the Licensor") hereby grants, and by installing the Program you thereby accept, a restricted, non-exclusive license and right to install and use one (1) copy of the Program for your use on either a home or portable computer. You may not network the Program or otherwise install it or use it on more than one computer at a time, except if expressly authorized otherwise in the applicable documentation. The Program is licensed, not sold. Your license confers no title or ownership in the Program.

## 3. End User's Obligations

**A.** As a Subject to the Grant of License herein above, you may not, in whole or in part, copy, photocopy, reproduce, translate, reverse-engineer, derive source code, modify, disassemble, decompile, create derivative works based on the Program, or

remove any proprietary notices or labels from the Program without the prior written consent of the Licensor.

- **B.** You are entitled to use the Program for your own use, but you are not entitled to:
- (i) Sell or transfer reproductions of the Program to other parties in any way, nor to rent, lease or license the Program to others
- (ii) Publish and/or distribute the computer Program or any of its parts
- (iii) Exploit the Program or any of its parts for any commercial purpose including, but not limited to, use at a cyber café, computer gaming centre or any other location-based site:
- (iv) Host or provide matchmaking services for the Program or emulate or redirect the communication protocols used by the Licensor in the network feature of the Program, use of a utility program or any other techniques now known or hereafter developed, for any purpose including but not limited to network play over the Internet, network play utilizing commercial or non-commercial gaming networks or as part of content aggregation networks.

#### 4. Program Transfer.

You may permanently transfer all of your rights under this License to the recipient, provided that the recipient agrees to the terms of this License and you remove the Program from your computer.

#### 5. Termination.

This License is effective until terminated. You may terminate the License at any time by destroying the Program and any New Material. The Licensor may, at its discretion, terminate this License in the event that you fail to comply with the terms and conditions contained herein. In such event, you must immediately destroy the Program and any New Material.

#### 6. Limited Warranty.

THE LICENSOR EXPRESSLY DISCLAIMS ANY WARRANTY FOR THE PROGRAM, EDITOR, AND MANUAL(S). THE PROGRAM, EDITOR AND MANUAL(S) ARE PROVIDED "AS IS" WITHOUT WARRANTY OF ANY KIND, EITHER EXPRESS OR IMPLIED, INCLUDING, WITHOUT LIMITATION, THE IMPLIED WARRANTIES OF MERCHANTABILITY, FITNESS FOR A PARTICULAR PURPOSE OR NON-INFRINGEMENT.

The entire risk arising out of use or performance of the Program, Editor and Manual(s) remains with you. However it is warranted that the media containing the Program shall be free from defects in material and workmanship under normal use and services and the Program will perform substantially in accordance with the accompanying written materials, for a period of 2 (two) years from the date of your purchase of the Program. In the event the media proves defective within that time period, please contact your retailer directly.

In order to enforce the above warranty, the retailer should be informed of the defect no later than two (2) months following its discovery. Some states/jurisdictions

do not allow limitations on the duration of an implied warranty, so the above limitation may not apply to you. This Limited Warranty does not affect the application of any legal warranty provided by the applicable laws and regulations.

#### 7. Limitation of Liability.

NEITHER THE LICENSOR, ITS PARENT, SUBSIDIARIES, AFFILIATES OR LICENSORS SHALL BE LIABLE IN ANY WAY FOR LOSS OR DAMAGE OF ANY KIND RESULTING FROM THE USE OF THE PROGRAM OR EDITOR, INCLUDING BUT NOT LIMITED TO LOSS OF GOODWILL, WORK STOPPAGE, COMPUTER FAILURE OR MALFUNCTION, OR ANY AND ALL OTHER COMMERCIAL DAMAGE OR LOSSES.

Some countries do not allow the exclusion or limitation of incidental or consequential damage, or allow limitations on how long an implied warranty lasts, so above limitations or exclusion may not apply to you.

#### 8. Miscellaneous.

The License shall be deemed to have been made and executed in the Czech Republic, and any dispute arising hereunder shall be resolved in accordance with the Czech law. You hereby acknowledge that you have read and understand the foregoing License and agree that the action of installing the Program is an acknowledgment of your agreement to be bound by the terms and conditions of the License contained herein. You also acknowledge and agree that this License is the complete and exclusive statement of the agreement between the Licensor and you.

## **QUICK START IN SWEDISH**

## Spel installation

#### Installation av spelet

#### Systemkrav

El Matador stöder ett brett urval av hårdvarokomponenter för din PC. För ett optimalt spelande rekommenderar vi att du justerar prestandan för din PC. Detta kan göras i Options (val) menyn.

#### Generella system- och datorkrav

Operativssystem Windows XP 2,5 GB ledigt hårddiskutrymme DirectX 9 DVD spelare Tangentbord Mus

#### Minimidatorkrav (minimum på grafikdetaljer)

1,5 GHz Pentium 3/AMD Athlon class processor
128 MB DirectX 9.c kompatibelt grafikkort med HW pixel & vertex shaders support
(nVidia GeForce 4, ATI Radeon 8500, etc.)
512 MB RAM
Sound Blaster kompatibelt ljudkort

#### Rekommenderat konfiguration

3 GHz Pentium 4/AMD Athlon class processor 256 MB DirectX 9.c class grafikkort med pixel och vertex shaders v2.0 support (GeForce6, ATI Radeon 9800 Pro, etc.) 1024 MB RAM EAX enabled liudkort

#### Basinformation

För att kunna fortsätta med installationen så behöver du vara inloggad på din dator som administrator, detta för att systemet ska tillåta fortsättningen av installationen. Spelet kräver operativssystemen Windows XP och DirectX9.

#### Förberedelse inför installation

Innan du startar installationen måste du försäkra dig om att datorn uppfyller de konfigurationsparameters som krävs. Om du inte har detta så kan eventuellt spelet inte fungera som det ska.

Se till att du har tillräckligt med ledigt hårddiskutrymme.

Under installationen kommer du få en förfrågan vart du vill att spelet ska bli installerat pC din dator. Du kan acceptera den förslagna mappen eller skapa din egen.

#### Installation

Sätt in DVD-skivan i DVD-spelaren och vänta på att El Matadors installationsprogram startar. Om autostarten inte funkar sĆ behöver du starta installationsprogrammet manuellt:

Kör filen "Setup.exe" i rotkatalogen på speldisken och vänta på ytterligare instruktioner.

Ett annat sätt att köra El Matadors installationsprogram:

Klicka på "Startikonen", välj "Run" och skriv följande in följande i rutan som öppnas:

D:\setup.exe

(bokstaven "D" menas här vara din DVD ROM läsare. Om du har andra sorters läsare så kan det vara en annan bokstav).

Bekräfta detta steg genom att klicka "OK" eller tryck "ENTER".

Detta spel kräver att du har DirectX version 9.c installerad på din dator. Om du saknar denna version kan du installera rätt DirectX under installationen. Detta val kommer automatiskt att erbjudas att installeras, antingen i början eller slutet av processen.

#### Avinstallering

Det är flera sätt att avinstallera spelet. Klicka på "Start"-ikonen, välj "Programs" (program), peka med musen på speltiteln och en meny kommer då öppnas som innehåller både möjligheten att köra såsom att avinstallera spelet. Om du önskar avinstallera spelet så väljer du då "Remove" (ta bort) eller "Uninstall" (avinstallera) och bekräftar genom att klicka med musen. Spelet kommer avinstalleras automatiskt.

Om spelet inte tillåter en direkt avinstallation som beskrivs ovan så klica då på "Start"-ikonen, välj "Settings" (inställningar) och sedan på "Control panel" (kontrollpanelen). Här klickar du på ikonen "Add or remove programs" (lägg till eller ta bort program). Välj spelet i listan och bekräfta genom att klicka på "Change/Remove" (Ändra/Ta bort). Spelet kommer avinstalleras automatiskt.

## Kontroller Vapen:

| 1 | Pistoler       | WASD                   | Röra sig           |
|---|----------------|------------------------|--------------------|
| 2 | SMG            | Mellanslag             | Норра              |
| 3 | Gevär          | Ctrl                   | Tillfällig hukning |
| 4 | Hagelgevär     | C                      | Permanent hukning  |
| 5 | Krypskyttsgvär |                        |                    |
| 6 | Tunga vapen    | Mus rörelser:          |                    |
| R | Ladda vapen    | VMK (vänster musknapp) | Skjuta             |
| G | Ändra granat   | Hjul                   | Ändra vapen        |
| F | Kasta granat   | HMK (höger musknapp)   | Zooma              |
| Q | Slag           |                        |                    |

Rörelser:

| Special: |  |
|----------|--|
| TAR      |  |

low motion rörelse
Slow motion hopp

E Interagera

#### Snabbval:

Vänster Shift

Esc Huvudmeny

F1 Val

F5 Snabbspara F9 Snabbladdning

## **QUICK START IN FINNISH**

## Pelin asennus

#### Järjestelmävaatimukset

El Matador tukee laajaa valikoimaa tietokone-osia. Parhaan pelinautinnon saamiseksi suosittelemme säätämään koneesi asetukset. Voit tehdä tämän Options –valikon kautta.

#### Yleiset järjestelmä- ja tietokone-vaatimukset

Käyttöjärjestelmä Windows XP

2.5 GB Vapaata kovalevytilaa

DirectX 9

DVD-asema

Näppäimistö

Hiiri

#### Vähimmäisvaatimukset

1.5 GHz Pentium 3/AMD Athlon –luokan prosessori

128 MB DirectX 9.c yhteensopiva näytönohjain, jossa on laitteistotason tuki 'pixel & vertex shader'eille (nVidia GeForce 4, ATI Radeon 8500, jne.)

512 MB RAM

Sound Blaster -yhteensopiva äänikortti

#### Suositeltu kokoonpano

3 GHz Pentium 4/AMD Athlon –luokan prosessori

256 MB DirectX 9.c yhteensopiva näytöohjain, jossa on tuki pixel and vertex shaders v2.0:lle (GeForce6, ATI Radeon 9800 Pro, jne.)

1024 MB RAM

EAX -yhteensopiva äänikortti

#### Perustietoa

Aloittaaksesi asennuksen tarvitset järjestelmänvalvoja –oikeudet tietokoneelle. Muutoin järjestelmä ei anna sinun asentaa peliä. Peli vaatii toimiakseen Windows XP:n ja DirectX 9:n.

#### Asennuksen valmistelu

Ennen kuin aloitat asennuksen, varmista että tietokone täyttää vaatimukset. Jos näin ei ole, peli ei välttämättä toimi.

Varmista että sinulla on tarpeeksi vapaata levytilaa. Jos ei, poista jotain tarpeetonta tietoa – kuten esimerkiksi ohjelmia joita et enää käytä.

Asennuksen aikana sinulta kysytään asennuskansiota. Voit hyväksyä oletuskansion tai luoda oman.

#### Asennus

Aseta DVD –levy DVD –asemaan ja odota El Matador –asennusohjelman käynnistymistä. Jos automaattinen käynnistys on kytketty pois käytöstä, joudut käynnistämään sen käsin:

Suorita tiedosto "Setup.exe" pelilevyn juuresta ja odota lisäohjeita.

Vaihtoehtoinen tapa suorittaa El Matador –asennusohjelma:

Klikkaa "käynnistä" –painiketta ja valitse "Suorita" ja kirjoita seuraava "Avaa" –merkinnällä varustettuun kenttään:

D:\setup.exe

(tässä kirjain "D" kuvaa DVD –asemasi asematunnusta, se voi olla myös joku toinen kirjain. Jos sinulla on useampia asemia koneessasi se saattaa vaihdella) Vahvista tämä osa painamalla "OK", tai painamalla "ENTER".

Tämä peli vaatii DirectX version 9.c:n. Jos oikea versio puuttuu, voit asentaa sen pelin asennuksen ohessa. Tämä vaihtoehto tulee esiin automaattisesti asennuksen lopussa.

#### Poisto

On useita tapoja poistaa peli. Paina "Käynnistä" –painiketta, valitse "Kaikki ohjelmat", vie hiiri pelin sisältävään valikkoon, josta löytyy vaihtoehdot sekä pelin käynnistämisell, että sen poistamiselle. Jos haluat poistaa pelin valitse vaihtoehto "Remove" tai "Uninstall" ja vahvita hiirellä. Peli poistetaan automaattisesti.

Jos peli ei poistu yo. tavalla, paina "käynnistä", valitse "Asetukset" ja "Ohjauspaneeli". Täältä löytyy kuvake "Lisää/poista sovellus". Valitse listalta peli ja paina "Muuta/Poista" –painiketta. Peli poistetaan automaattisesti.

#### Kontrollit

#### Aseet:

- 1 Pistoolit
- 2 Konepistooli
- 3 Kivääri
- 4 Haulikko
- 5 Tarkkuuskiväärit
- 6 Raskaat Aseet
- R Lataa ase
- G Vaihda kranaatti
- F Heitä kranaatti
- O Lvönti

#### Liikkeet:

C

W A S D Välilyönti Ctrl Liike Hyppy

Hetkellinen kyykistyminen Pysyvä kyykistyminen

#### Hiiren toiminnot:

LMB (vasen hiiren painike) Wheel Ammu Vaihda asetta

RMB (oikea hiiren painike)

Zoom

#### Erikoiset:

TAB

Vasen Vaihto (Shift)

Е

Hidastus -moodi Hidastettu hyppy

Käytä

#### Pika-toiminnot:

Esc

F1 F5 F9 Päävalikko Asetukset Pikatallennus Pikalataus

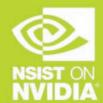

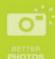

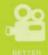

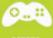

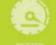

GAMES

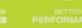

## **NSIST** on better games

The performance, compatibility and reliability of NVIDIA GPUs make them the platform of choice for PC gamers worldwide. That's why today's hottest games are developed on NVIDIA to be played on NVIDIA. With NVIDIA GeForce™ FX and GeForce™ 6 series of GPUs, unleash stunning cinematic graphics and life-like characters at blazing speeds.

Look for the "NVIDIA": The way it's meant to be played™" seal on games and PC hardware for the ultimate 'install-and-play' experience. Equip your PC with a NVIDIA GeForce™ FX GPU or a GeForce™ 6 series GPU so you can play your game the way it's meant to be played.

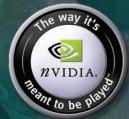

http://eu.nvidia.com

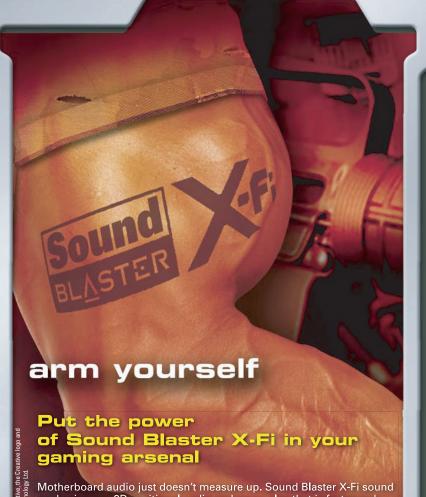

Motherboard audio just doesn't measure up. Sound Blaster X-Fi sound cards give you 3D positional audio and game play that is faster and smoother than ever before.

- Gain an instant edge with faster frame rates with hardwareaccelerated audio
- Enjoy headphone surround that sounds like multichannel speakers
- Turn up the realism with EAX® ADVANCED HD<sup>1</sup> 5.0 support

Check it out at us.creative.com

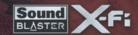

CREATIVE

WWW.UFO-AFTERLIGHT.COM A F T E R L I G H T UFO: AFTERLIGHT IS THE NEXT INSTALMENT IN THE UFO: AFTERMATH AND UFO: AFTERSHOCK SERIES, BRINGING YOU A COMPLETELY NEW INSIGHT TO THE STORY OF AFTERSHOCK, THIS TIME FROM THE PERSPECTIVE OF LONELY HUMAN INHABITANTS ON MARS. RELEASE DATE Q1 2007 GENRE TACTICAL STRATEGY © 2006 CENEGA PUBLISHING s.r.o. All rights reserved. Other products and company names mentioned herein maybe trademarks of their respective owners. Developed by Altar Games. All rights reserved.

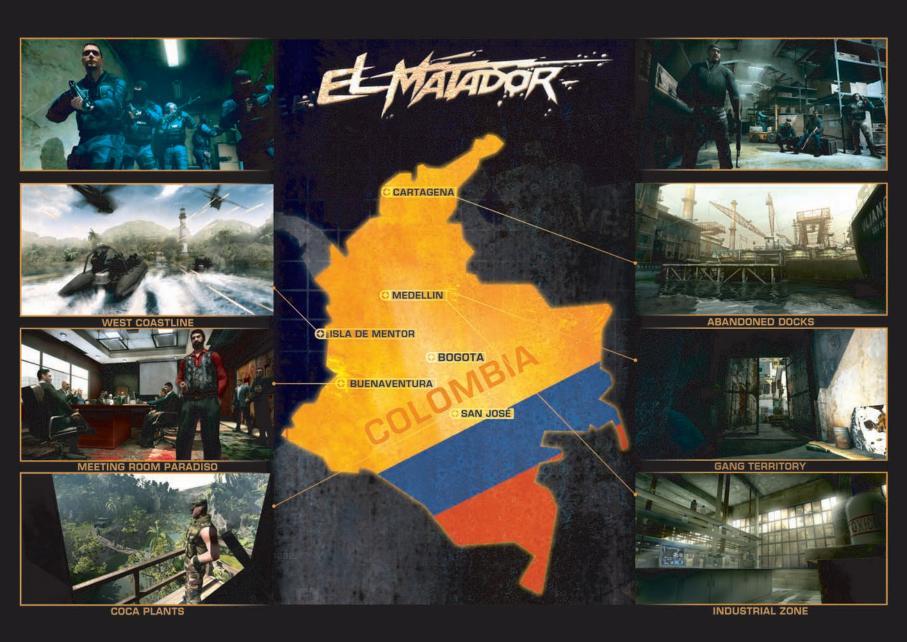